### More Information

- To learn about the features and advanced options available on your computer, click Start→ All Programs→ Dell Help Documentation or go to support.dell.com/manuals.
- To contact Dell for sales, technical support, or customer service issues, go to dell.com/ContactDell. Customers in the United States can call 800-WWW-DELL (800-999-3355).

### Informations complémentaires

- • Pour en savoir plus sur les fonctionnalités et les options avancées de votre ordinateur, cliquez sur Démarrer→ Tous les programmes→ Documentation de l'aide Dell ou allez sur support.dell.com/manuals.
- Afin de prendre contact avec Dell pour des questions d'ordre commercial, de support technique ou de service après-vente, allez sur dell.com/ContactDell. Aux États-Unis, les clients peuvent appeler le 800-WWW-DELL (800-999-3355).

### Información para la NOM o Norma Oficial Mexicana (Solo para México)

La siguiente información afecta a los dispositivos descritos en este documento de acuerdo a los requisitos de la Normativa Oficial Mexicana (NOM):

### Importador:

## 1. Digital microphone 2. Camera 3. Camera-status light 4. Security-cable slot **5.** Optical drive 6. USB 2.0 port 8. Wireless-status light 9. Battery-status light 2. Caméra **5.** Lecteur optique 6. Port USB 2.0

Dell México S.A. de C.V. Paseo de la Reforma 2620 – Piso 11° Col. Lomas Altas 11950 México, D.F.

Número de modelo normative: P17E Voltaje de entrada: 100 – 240 V CA Intensidad de entrada (máxima): 1,50 A/1,60 A/1,70 A/2,50 A Frecuencia de entrada: 50 – 60 Hz Corriente actual: 3,34 A/4,62 A

- 13. Port du combiné casque/microphone
- **14.** Port USB 2.0
- **15.** Ports USB 3.0 (2)
- 16. Port réseau
- 17. Port HDMI

18. Power-adapter port 19. Power button

### 11. Voyant d'état de l'alimentation 19. Bouton d'alimentation

- 
- 
- 

Tensión nominal de salida: 19,50 V CC

Para obtener más detalles, lea la información de seguridad que se envía con el equipo. Para obtener más información sobre las mejores prácticas de seguridad, consulte dell.com/regulatory\_compliance.

Dell™, le logo DELL et Inspiron™ sont des marques commerciales<br>de Dell Inc. Windows® est une marque commerciale ou une<br>marque déposée de Microsoft Corporation aux États-Unis et dans d'autres pays.

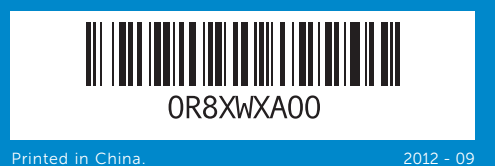

- 
- - 11. Power-status light
- 7. 8-in-1 media-card reader
	-
	-
- 1. Microphone numérique
- 3. Voyant d'état de la caméra 4. Fente pour câble de sécurité
	-
- 7. Lecteur de carte mémoire 8-en-1
- 8. Voyant d'état du sans fil
- 9. Voyant d'état de la batterie
- 10. Voyant d'activité du disque dur 18. Port de l'adaptateur secteur
- 12. Pavé tactile

**10.** Hard-drive activity light

13. Headphone/Microphone combo port **14.** USB 2.0 port **15.** USB 3.0 ports (2) 16. Network port 17. HDMI port

12. Touchpad

## Computer Features

Caractéristiques de l'ordinateur

# Quick Start Guide

inspiron

Guide d'information rapide

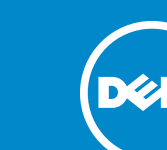

### © 2012 Dell Inc.

Dell™, the DELL logo, and Inspiron™ are trademarks of Dell Inc. Windows® is either a trademark or registered trademark of Microsoft Corporation in the United States and/or other countries.

Regulatory model: P17E | Type: P17E001

Computer model: Inspiron 3721/5721

### © 2012 Dell Inc.

Modèle réglementaire : P17E | Type : P17E001 Modèle de l'ordinateur : Inspiron 3721/5721

17/17R

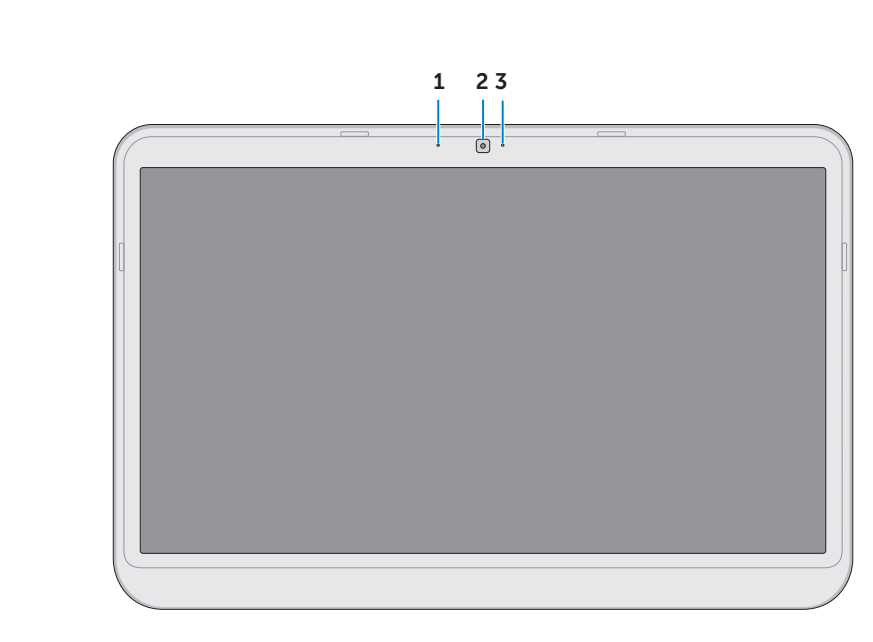

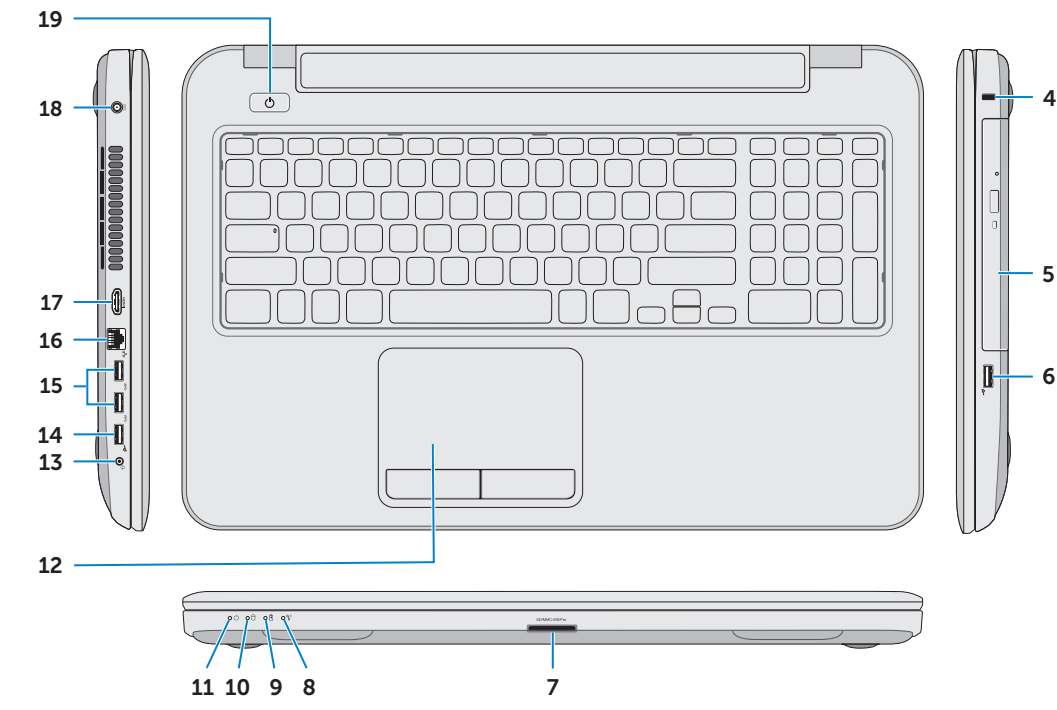

## Function Keys

 $F1$ 

 $\blacksquare$ 

Touches de fonction

Switch to external

Mute audio Coupe le son

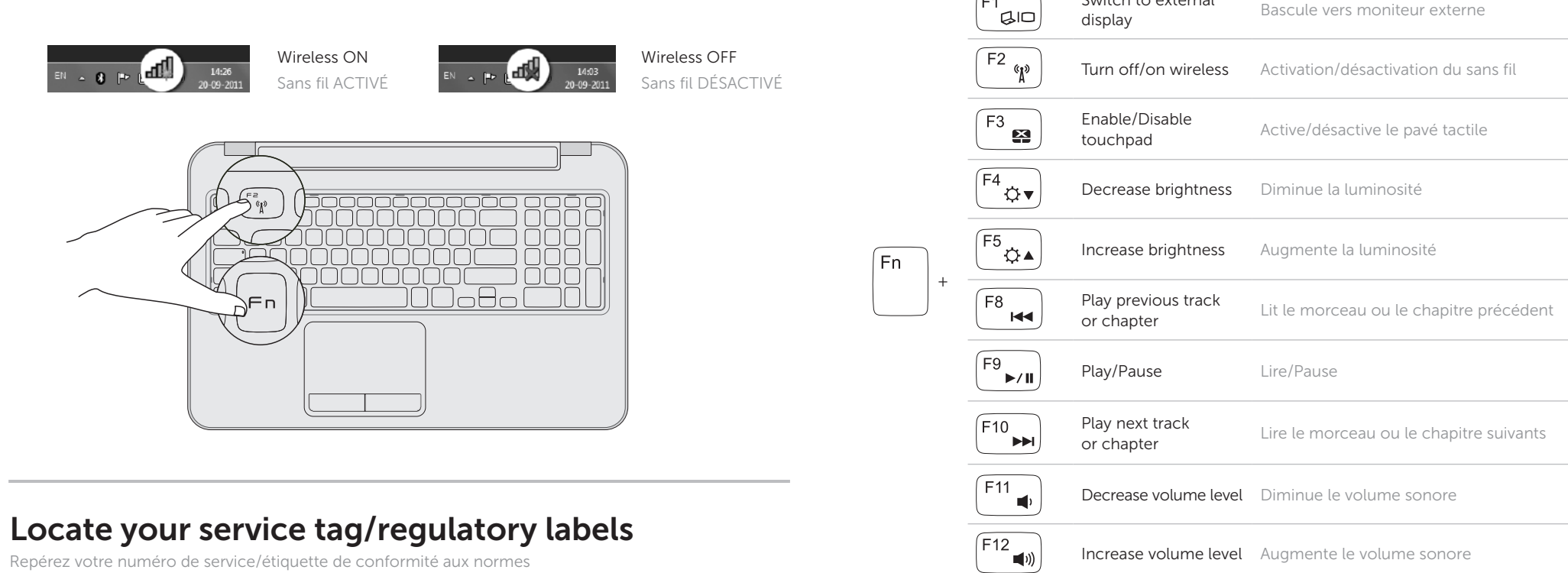

Record your Windows password here .<br>El Set Up Windows NOTE: Do not use the @ symbol in your password **Mindows** 7 Tune a user paroe the evangle, tohn's Type a computer name: Notez ici votre mot de passe Windows REMARQUE : n'utilisez pas l'arobase (@) dans votre mot de passe Copyright @ 2008 Microsoft Corporation, All rights neuerved

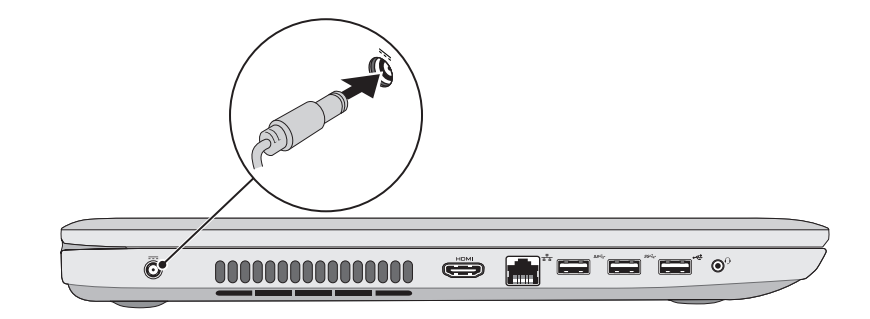

Branchez le câble réseau (facultatif)

## Connect the network cable (optional) 1

Branchez l'adaptateur secteur

3 Press the power button

Appuyez sur le bouton d'alimentation

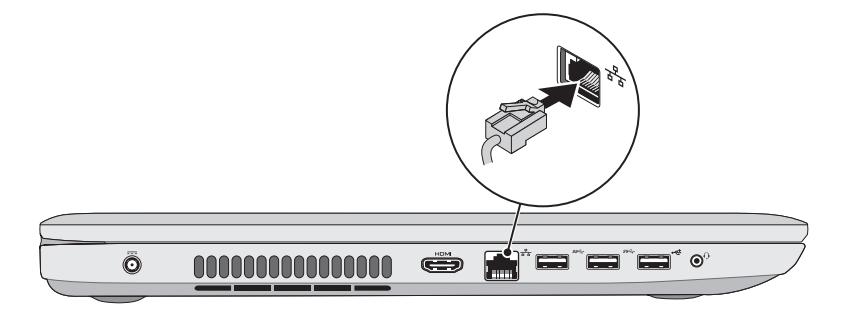

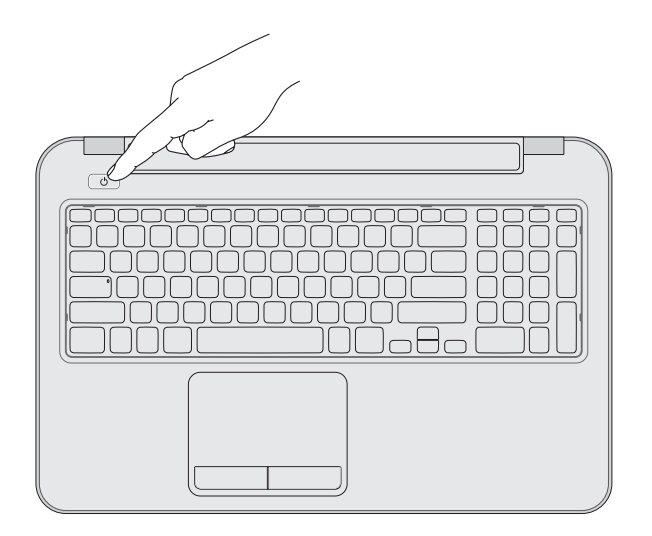

## 2 Connect the power adapter

## 4 Complete Windows setup

 $Ket_{11}$ 

Terminez la configuration de Windows

Repérez votre numéro de service/étiquette de conformité aux normes

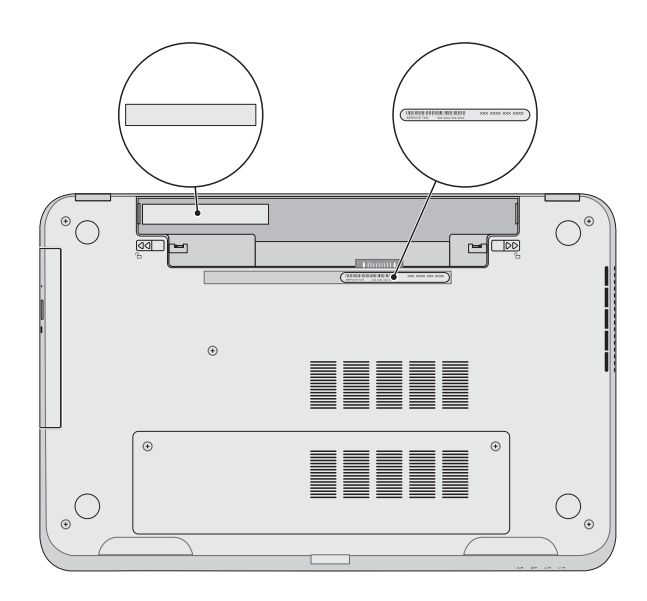

## Check wireless status 5

Vérifiez le statut du sans fil